# For Freelancers and Beginners Mastering

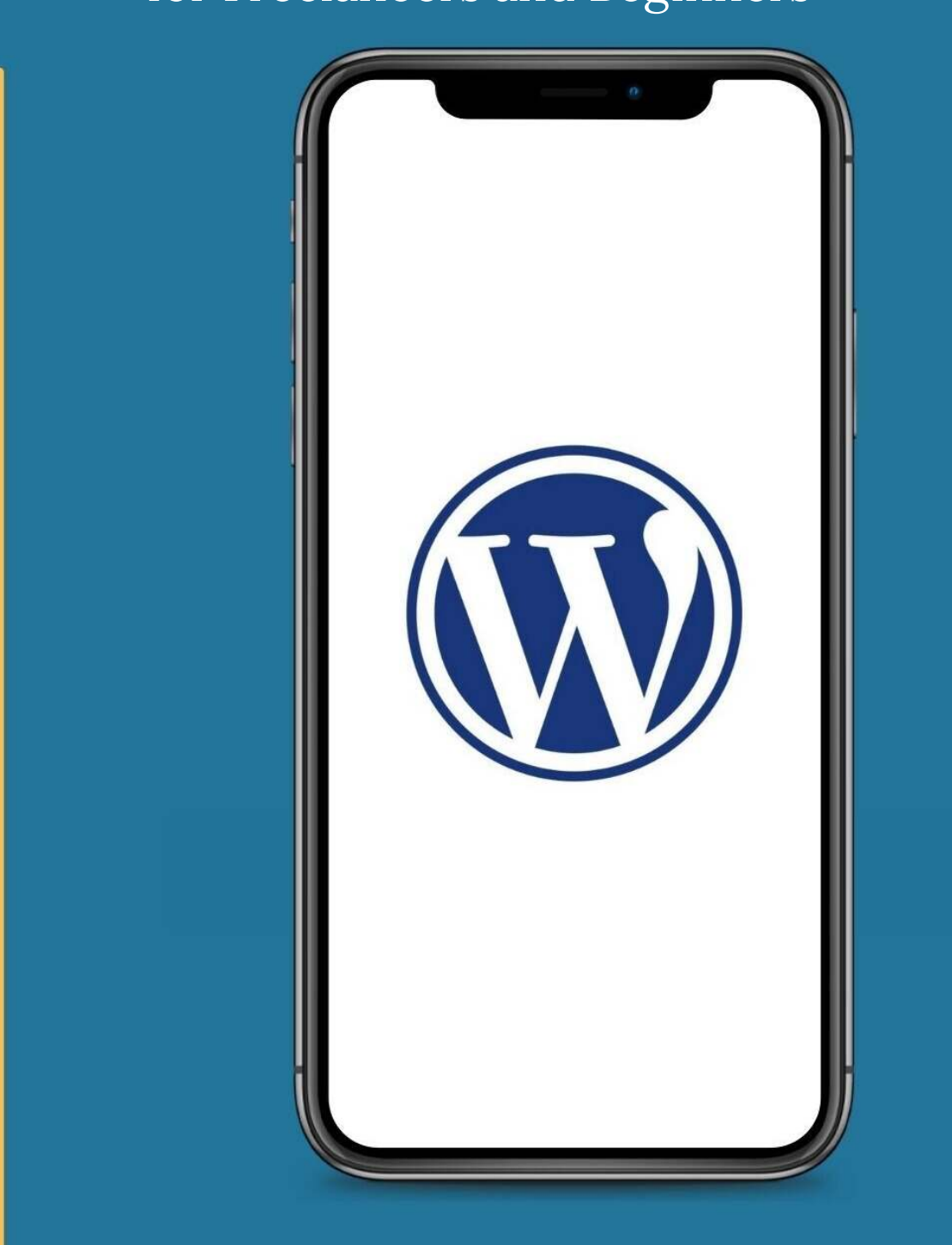

compiled by krcreat

# Table Of Contents

#### Chapter 1: Introduction to WordPress

 Why WordPress is popular Understanding WordPress.com vs. WordPress.org Thesis: Exploring the foundational concepts of WordPress and its significance in the world of website development. What is WordPress?

#### Chapter 2: Getting Started with WordPress

 Installing WordPress on a hosting server Using cPanel Using one-click installers Exploring the WordPress dashboard Overview of key features Settings and customization options Thesis: Navigating through the initial steps of setting up WordPress, understanding its functionalities, and gaining hands-on experience with the platform.

#### Chapter 3: Building Your WordPress Website

Creating and publishing posts

Adding text

Inserting images and videos

 Creating and managing pages (About page, Contact page, Other essential pages)

Understanding categories and tags for content organization

 Thesis: Delving into the core elements of website creation with WordPress, focusing on content creation, page management, and structural organization.

#### Chapter 4: Managing Your WordPress Website

 Customizing your website's appearance (Choosing and installing themes, Customizing theme settings)

 Managing users and permissions Implementing security measures Optimizing Your Website for SEO Backing Up Your Website Regularly Managing Comments and User Interaction

Thesis: Learning how to effectively manage and maintain a WordPress website, including theme customization, user management, and security protocols.

#### Chapter 5: Advanced WordPress Techniques

Improving Website Speed and Performance

Utilizing Advanced Plugins for Functionality

Implementing E-commerce Features on Your Website

 Thesis: Exploring advanced features and techniques to enhance the functionality and performance of WordPress websites.

#### Chapter 6: Launching Your Website

Pre-launch preparations and checklist

Configuring domain settings

Removing maintenance mode

 Promoting Your Website to Gain Trac Thesis: Guiding participants through the final steps of launching their WordPress website, including domain setup, removal of maintenance mode, and promotional strategies.

#### Chapter 7: Expanding Your Skills as a WordPress Freelancer

Finding and managing clients

Setting pricing and contracts

Building a portfolio

 Thesis: Equipping participants with the knowledge and skills needed to establish themselves as successful WordPress freelancers, including client management, pricing strategies, and portfolio development.

#### Chapter 8: Growing Your WordPress Knowledge

 Continuing education and learning resources Community involvement and networking

#### Specializing in specific areas of WordPress

 Thesis: Providing avenues for ongoing learning and professional growth in the field of WordPress development, including resources, networking opportunities, and specialization pathways.

#### Chapter 9: Conclusion

Recap of key concepts and learnings

Encouragement for further exploration and application

 Thesis: Summarizing the course journey and encouraging participants to continue their WordPress journey with confidence and enthusiasm.

# Chapter 1: Introduction to WordPress

#### What is WordPress?

WordPress is a powerful and versatile content management system (CMS) that allows users to create, customize, and manage websites without the need for any coding experience. It is one of the most popular website building platforms in the world, trusted by beginners, small business owners, freelancers, and professionals alike.

For beginners, WordPress offers a user-friendly interface that makes it easy to get started with building a website. With thousands of pre-designed themes and plugins available, beginners can quickly customize their site to fit their needs and preferences. The intuitive drag-and-drop editor allows for easy customization of layouts, colors, fonts, and more, without the need for any technical skills.

Small business owners can benefit from WordPress by establishing a professional online presence for their business. With WordPress, businesses can create a professional-looking website that showcases their products or services, allows for online bookings or sales, and helps attract new customers. WordPress also offers powerful SEO tools to help improve search engine rankings and drive more traffic to the site.

Freelancers and marketing professionals can expand their skill set by mastering WordPress. By learning how to design and customize websites using WordPress, freelancers can offer valuable services to clients and create additional revenue streams. With the ability to create custom websites tailored to clients' needs, freelancers can set themselves apart in a competitive market.

Whether you are a beginner looking to build your first website, a small business owner seeking to establish an online presence, or a freelancer wanting to expand your skill set, mastering WordPress is essential. With its user-friendly interface, customizable features, and powerful tools, WordPress is the perfect platform for creating and managing websites with ease.

#### Why WordPress is popular

WordPress has become one of the most popular content management systems in the world, and for good reason. In this subchapter, we will explore why WordPress is so widely used and loved by beginners, small business owners, freelancers, marketing professionals, and students alike.

One of the main reasons why WordPress is so popular is its user-friendly interface. Even individuals with no prior coding experience can easily navigate the WordPress dashboard and start building their own websites. With a wide range of themes and plugins available, users can customize their websites to suit their unique needs and preferences without any technical expertise.

Additionally, WordPress is highly flexible and scalable, making it a great choice for small business owners looking to establish an online presence. Whether you are running a small e-commerce store, a blog, or a portfolio website, WordPress can accommodate your needs and grow with your business.

For freelancers, mastering WordPress can open up a world of opportunities. By offering WordPress website design services to clients, freelancers can expand their skill set and attract more clients in need of professional and customizable websites.

Marketing professionals and students can also benefit from learning WordPress, as it is a valuable skill to have in today's digital landscape. Understanding how to create and manage websites using WordPress can enhance your digital marketing efforts and make you more competitive in the job market.

In conclusion, WordPress's popularity can be attributed to its user-friendly interface, flexibility, scalability, and the wide range of opportunities it offers to beginners, small business owners, freelancers, marketing professionals, and students. By mastering WordPress, you can take your online presence to the next level and achieve your goals with ease.

## Understanding WordPress.com vs. WordPress.org

Understanding the difference between WordPress.com and WordPress.org is crucial for anyone looking to build a website using the WordPress platform. While both options can help you create a stunning website, there are some key differences that you need to be aware of.

WordPress.com is a hosted platform, meaning that your website will be hosted on WordPress's servers. This can be a great option for beginners who want a simple and hassle-free way to create a website. With WordPress.com, you can choose from a range of pre-designed themes and plugins to customize your site. However, there are limitations to what you can do with WordPress.com, as you won't have full control over your website.

On the other hand, WordPress.org is a self-hosted platform, which means you will need to find your own web hosting provider to host your website. While this may sound more complicated, it gives you complete control over your website. With WordPress.org, you can customize your site with any theme or plugin you like, and you can even monetize your site with ads or e-commerce functionality.

#### Mastering WordPress for Freelancers and Beginners

For beginners, small business owners, and freelancers looking to build a professional website, we recommend using WordPress.org. This will give you the flexibility and control you need to create a unique and powerful website for your business or clients.

In the next section, we will dive deeper into the differences between WordPress.com and WordPress.org, and guide you through the process of setting up your own self-hosted WordPress website.

#### Thesis: Exploring the foundational concepts of WordPress and its significance in the world of website development.

In this subchapter, we will delve into the foundational concepts of WordPress and its significance in the world of website development. As beginners in the realm of WordPress, understanding these core principles will set a strong foundation for your journey towards mastering this powerful platform.

WordPress is a versatile and user-friendly content management system (CMS) that powers millions of websites worldwide. Its open-source nature allows users to create, customize, and manage their websites without the need for any coding experience. This accessibility makes it an ideal choice for beginners, small business owners, freelancers, and marketing professionals looking to establish a strong online presence.

One of the key concepts to grasp when starting out with WordPress is the difference between posts and pages. Posts are dynamic content entries that are displayed in reverse chronological order on your website's blog page, while pages are static content that provide information about your business, products, or services. Understanding how to create and organize posts and pages is essential for building a well-structured and engaging website.

Another important concept to explore is themes and plugins. Themes control the overall design and layout of your website, while plugins add additional functionality and features. Choosing the right theme and plugins can enhance the visual appeal and functionality of your website, making it more user-friendly and engaging for visitors.

By exploring these foundational concepts of WordPress, beginners, small business owners, and freelancers can unlock the full potential of this platform and create professional-looking websites that stand out in the digital landscape. Whether you are looking to build a personal blog, an e-commerce store, or a portfolio website, WordPress offers the tools and resources you need to bring your vision to life.

# Chapter 2: Getting Started with WordPress

#### Installing WordPress on a hosting server

Installing WordPress on a hosting server is a crucial first step in building your own website. Whether you are a beginner looking to learn the ropes of WordPress, a small business owner wanting to establish an online presence, or a freelancer aiming to expand your skill set, this subchapter will guide you through the process.

To begin, you need to choose a reliable hosting provider that offers WordPress support. Popular options include Bluehost, SiteGround, and HostGator. Once you have selected a hosting plan, you will need to register a domain name for your website.

#### Mastering WordPress for Freelancers and Beginners

Next, you can install WordPress on your hosting server in a few simple steps. Most hosting providers offer a one-click installation process, making it easy for beginners to get started. Alternatively, you can manually install WordPress by downloading the latest version from the official website and uploading it to your hosting server using an FTP client.

After installing WordPress, you can log in to the admin dashboard and start customizing your website. You can choose a theme that suits your brand identity, install plugins to add functionality, and create pages and posts to showcase your content.

By following the steps outlined in this subchapter, beginners, small business owners, freelancers, marketing professionals, and students can quickly set up WordPress on a hosting server and begin building their own websites without any prior coding experience. Mastering WordPress is a valuable skill that can open up new opportunities and help you achieve your online goals.

#### Using cPanel

cPanel is a popular web hosting control panel that allows users to easily manage their websites and hosting accounts. In this subchapter, we will explore how to use cPanel to set up and manage your WordPress website.

First, you will need to log in to your cPanel account. Once logged in, you will see a dashboard with various icons and options. Look for the "WordPress" icon or the "Softaculous" icon, which is a popular auto-installer that makes it easy to install WordPress with just a few clicks.

Click on the WordPress icon or the Softaculous icon and follow the on-screen instructions to install WordPress on your hosting account. You will need to choose a domain name, set up a username and password, and select any additional plugins or themes you want to install.

#### COMPILED BY KRCREAT

Once WordPress is installed, you can log in to your website by going to your domain name followed by "/wp-admin" in your web browser. This will take you to the WordPress dashboard, where you can customize your website, create new pages and posts, and add plugins and themes.

In cPanel, you can also manage your website's files, databases, and email accounts. You can use the File Manager to upload files to your website, create and manage databases with phpMyAdmin, and set up email accounts for your domain.

Overall, cPanel is a powerful tool that can help you easily manage your WordPress website and hosting account. With a little practice, you will be able to navigate cPanel with ease and take full control of your online presence.

## Using one-click installers

Using one-click installers can be a game-changer for beginners, small business owners, freelancers, marketing professionals, and students looking to set up their WordPress websites quickly and efficiently. One-click installers are tools provided by web hosting companies that allow you to install WordPress with just a single click, eliminating the need for manual installation and technical know-how.

For beginners who are new to WordPress, one-click installers make the process of getting started with a website a breeze. Instead of dealing with complex installation steps, you can simply select WordPress from the installer tool, click a button, and have your website up and running in minutes. This saves you time and frustration, allowing you to focus on customizing your website and creating content.

#### Mastering WordPress for Freelancers and Beginners

Small business owners can benefit from one-click installers by quickly establishing an online presence for their businesses. Whether you want to showcase your products or services, generate leads, or sell online, using a oneclick installer can help you get your website up and running without the need for hiring a web developer.

Freelancers in web design, digital marketing, and content creation can also leverage one-click installers to streamline their workflow and offer WordPress website design services to clients. By using one-click installers, freelancers can efficiently set up new websites for their clients, saving time and reducing overhead costs.

Overall, one-click installers are a valuable tool for beginners, small business owners, freelancers, marketing professionals, and students looking to master WordPress and create professional websites without any coding experience. By taking advantage of one-click installers, you can simplify the website creation process and focus on growing your online presence.

## Exploring the WordPress dashboard

"Exploring the WordPress Dashboard"

As a beginner diving into the world of WordPress, one of the first things you'll encounter is the WordPress dashboard. This control center is where you'll manage all aspects of your website, from creating new posts and pages to customizing the design and settings. In this subchapter, we'll take a closer look at the different features and functionalities of the WordPress dashboard to help you navigate with ease.

Upon logging into your WordPress site, the dashboard is the first thing you'll see. It's like the command center of your website, where you can access all the tools and options you need to build and maintain your site. The dashboard is divided into various sections, including the main navigation menu on the left, which gives you access to different areas of your site such as posts, pages, media, and plugins.

One of the key features of the WordPress dashboard is the ability to customize the look and feel of your site using themes and widgets. Themes control the overall design of your site, while widgets are small blocks of content that can be added to different areas of your site, such as the sidebar or footer.

Another important aspect of the dashboard is the settings section, where you can configure various options such as site title, tagline, permalinks, and more. This is where you can fine-tune your site to suit your specific needs and preferences.

By familiarizing yourself with the WordPress dashboard, you'll be able to navigate your site with confidence and make the most out of this powerful platform. Whether you're a beginner looking to build your first website, a small business owner wanting to establish an online presence, or a freelancer expanding your skill set, mastering the WordPress dashboard is essential for achieving your goals in the digital world.

#### Overview of key features

The subchapter "Overview of key features" serves as a foundational introduction to the essential elements of WordPress that will be crucial for beginners, small business owners, freelancers, marketing professionals, and students looking to master the platform. In this section, we will highlight the key features that make WordPress such a powerful tool for building and managing websites without the need for coding experience.

One of the key features of WordPress is its user-friendly interface, which allows beginners to easily navigate and customize their websites. From creating pages and posts to updating content and images, WordPress makes it simple for users to make changes to their site without any technical knowledge.

Another important feature of WordPress is its vast library of themes and plugins. Themes control the overall design and layout of a website, while plugins add functionality such as contact forms, social media integration, and SEO optimization. By exploring the wide range of themes and plugins available, users can create a website that suits their unique needs and goals.

Additionally, WordPress offers robust SEO capabilities, making it easier for websites to rank higher in search engine results. Beginners, small business owners, and freelancers can optimize their content for keywords, meta descriptions, and image alt tags to improve their site's visibility online.

Overall, the key features of WordPress make it an ideal platform for individuals looking to establish an online presence for their businesses, expand their skill set as freelancers, or enhance their digital marketing efforts. By mastering these features, users can create professional-looking websites that attract and engage their target audience.

## Settings and customization options

Settings and customization options are crucial aspects of mastering WordPress for beginners, small business owners, freelancers, and marketing professionals looking to create and manage their own websites. In this subchapter, we will delve into the various settings and customization options available in WordPress that can help you personalize your website and optimize its performance.

One of the first things you'll want to familiarize yourself with is the General Settings in WordPress. Here, you can configure basic settings such as site title, tagline, time zone, and date format. These settings may seem minor, but they play a signicant role in establishing your website's identity and ensuring a positive user experience.

Next, you'll want to explore the Appearance tab, where you can access themes, customize your site's appearance, and add widgets and menus. Themes are predesigned templates that determine the overall look and feel of your website, while widgets and menus allow you to add functionality and navigation options to your site.

For more advanced customization options, you can delve into the Theme Editor and Customizer. The Theme Editor allows you to modify your theme's code directly, while the Customizer provides a user-friendly interface for making changes to your site's design, layout, and colors.

Additionally, plugins are powerful tools that can extend the functionality of your website. In this subchapter, we will explore how to install and activate plugins, as well as recommend some essential plugins for beginners, small business owners, and freelancers.

By mastering the settings and customization options in WordPress, you can create a unique, professional-looking website that reflects your brand and achieves your business goals. Whether you're a beginner, small business owner, freelancer, marketing professional, or student, understanding these key features of WordPress is essential for success in the digital world.

Thesis: Navigating through the initial steps of setting up WordPress, understanding its functionalities, and gaining hands-on experience with the platform.

In this subchapter, we will delve into the essential steps for beginners to set up WordPress, understand its functionalities, and gain hands-on experience with the platform. Whether you are a beginner looking to learn the basics of WordPress, a small business owner wanting to establish an online presence, or a freelancer aiming to expand your skill set, this chapter will guide you through the initial stages of mastering WordPress.

Setting up WordPress can seem daunting at first, but with the right guidance, it can be a straightforward process. We will walk you through the steps of choosing a domain name, selecting a hosting provider, and installing WordPress on your website. Understanding the basic functionalities of WordPress, such as creating pages, posts, and menus, will be crucial for building and customizing your website.

Hands-on experience with the platform is essential for mastering WordPress. We will provide tips and tricks for navigating the dashboard, customizing themes, and installing plugins to enhance your website's functionality. By practicing with the platform, you will gain confidence in using WordPress to create and manage your own website.

For small business owners, establishing an online presence is key to reaching a wider audience and increasing brand visibility. With WordPress, you can create a professional-looking website that showcases your products or services. Freelancers can also benefit from learning WordPress skills, as it can open up new opportunities to offer website design services to clients.

Whether you are a beginner, small business owner, freelancer, marketing professional, or student, mastering WordPress is a valuable skill that can benefit your career or business. By following the steps outlined in this subchapter, you will be on your way to becoming proficient in using WordPress for building, customizing, and managing websites without any prior coding experience.

# Chapter 3: Building Your WordPress Website

#### Creating and publishing posts

Creating and publishing posts is a fundamental aspect of managing a WordPress website. Whether you are a beginner looking to showcase your personal projects, a small business owner aiming to attract customers, or a freelancer seeking to expand your portfolio, mastering the art of creating and publishing posts is essential.

To begin, log in to your WordPress dashboard and navigate to the "Posts" tab. Click on "Add New" to start creating a new post. Here, you can input your content, including text, images, videos, and links. Take advantage of the formatting options provided to make your posts visually appealing and easy to read.

When it comes to publishing your post, you have the option to either publish it immediately or schedule it for a later date. This flexibility allows you to plan your content calendar and ensure a consistent posting schedule for your audience.

Before hitting the publish button, don't forget to optimize your post for search engines by utilizing relevant keywords and meta descriptions. This will help improve your post's visibility and attract more organic traffic to your website.

Once your post is live, you can promote it across your social media channels to reach a wider audience. Encourage your followers to engage with your content by liking, commenting, and sharing it with their networks.

By mastering the process of creating and publishing posts on WordPress, you can effectively communicate your message, attract visitors to your website, and establish a strong online presence for yourself or your business. Keep experimenting with different types of content and analyzing your results to continuously improve and grow your online presence.

## Adding text

In the world of WordPress, adding text is one of the most fundamental tasks you will perform on your website. Whether you are creating blog posts, updating product descriptions, or adding new pages to your site, knowing how to add text effectively is crucial for a successful website. In this subchapter, we will cover the basics of adding text to your WordPress site and provide tips and tricks to help you create engaging and informative content.

When you log in to your WordPress dashboard, you will see a menu on the lefthand side. To add new text to your site, you can navigate to the "Posts" or "Pages" section and click on "Add New." This will open a new editor where you can start typing your text. The editor is similar to a word processor, with options to format your text, add links, and insert media.

As you add text to your site, it's important to keep in mind the principles of good web writing. Use short paragraphs, bullet points, and headings to make your content scannable and easy to read. Consider your audience and tailor your language and tone to suit their needs. Remember to proofread your text for spelling and grammar errors before publishing it on your site.

For beginners, small business owners, freelancers, and marketing professionals, mastering the art of adding text to your WordPress site is essential for creating a professional and polished online presence. By following the tips and techniques outlined in this subchapter, you will be on your way to creating engaging and dynamic content that will attract and retain visitors to your website.

#### Inserting images and videos

Inserting images and videos on your WordPress website is essential for creating engaging and visually appealing content that will capture the attention of your audience. In this subchapter, we will cover everything you need to know about adding images and videos to your WordPress site.

To add images to your website, simply click on the "Media" tab in the WordPress dashboard and then select "Add New." From there, you can upload your image files from your computer. Once the images are uploaded, you can easily insert them into your posts or pages by clicking on the "Add Media" button and selecting the image you want to insert.

When adding images, it's important to optimize them for the web by resizing them and compressing them to reduce load times. This will help improve your website's performance and user experience.

Adding videos to your WordPress site is just as simple. You can either upload your videos directly to WordPress or embed them from popular video hosting platforms like YouTube or Vimeo. To upload a video, follow the same steps as adding images but select the video file instead. To embed a video, simply copy the video's embed code and paste it into the text editor of your post or page.

By including images and videos on your WordPress site, you can enhance your content and make it more engaging for your audience. Whether you're a beginner looking to improve your website or a freelancer wanting to offer more services to your clients, mastering the art of inserting images and videos is essential for creating professional and visually appealing websites.

## Creating and managing pages (About page, Contact page, Other essential pages)

Creating and managing pages on your WordPress website is an essential part of establishing an online presence for your business or personal brand. In this subchapter, we will cover how to create and customize important pages such as the About page, Contact page, and other essential pages that can help you connect with your audience and showcase your products or services effectively.

The About page is where you can tell your story, share your mission and values, and give visitors a glimpse into who you are and what your business is all about. This page is crucial for building trust with your audience and establishing credibility. We will guide you through the process of creating a compelling About page that resonates with your target audience and helps you stand out from the competition.

The Contact page is another vital component of your website, as it provides a way for visitors to get in touch with you easily. We will show you how to create a contact form, add your contact information, and customize the layout and design of your Contact page to make it user-friendly and accessible.

In addition to the About and Contact pages, we will also discuss other essential pages that you may want to include on your website, such as a Services page, Portfolio page, Testimonials page, and Blog page. These pages can help you showcase your offerings, highlight your work, gather feedback from satisfied customers, and share valuable content with your audience.

By mastering the art of creating and managing pages on your WordPress website, you will be able to effectively communicate your brand message, engage with your audience, and drive conversions for your business. Whether you are a beginner, small business owner, freelancer, marketing professional, or student, this subchapter will provide you with the knowledge and skills you need to take your website to the next level.

#### Understanding categories and tags for content organization

In the world of WordPress, categories and tags play a crucial role in organizing and structuring your website's content. Understanding how to effectively use categories and tags can help improve the user experience, increase search engine visibility, and make it easier for visitors to navigate your site.

Categories are like the chapters of a book, providing a broad overview of the topics covered on your website. They are used to group related content together and create a hierarchical structure that helps users find the information they are looking for. When creating categories, think about the main topics or themes of your website and create a logical hierarchy that makes it easy for visitors to navigate.

Tags, on the other hand, are like the index of a book, providing more specific information about the content of a post. Tags are used to describe the individual elements of a piece of content and help visitors find related posts on similar topics. When using tags, think about the keywords that best describe the content of your post and choose them wisely to improve search engine optimization.

For beginners, small business owners, and freelancers new to WordPress, understanding how to effectively use categories and tags is essential for organizing your website and creating a user-friendly experience. By carefully categorizing your content and using relevant tags, you can make it easier for visitors to find the information they are looking for and improve the overall usability of your website.

In conclusion, mastering the use of categories and tags in WordPress is a valuable skill for beginners, small business owners, freelancers, marketing professionals, and students looking to create and manage their own websites. By understanding the purpose and best practices for using categories and tags, you can take your website organization to the next level and enhance the user experience for your visitors.

#### Thesis: Delving into the core elements of website creation with WordPress, focusing on content creation, page management, and structural organization.

In this subchapter, we will delve into the core elements of website creation using WordPress, a powerful and user-friendly platform that has become the go-to choice for beginners, small business owners, freelancers, marketing professionals, and students looking to establish an online presence.

Content creation is the backbone of any successful website, and with WordPress, you have a wide range of tools at your disposal to create engaging and compelling content. We will explore how to use the built-in editor to write and format your posts and pages, add images and videos, and optimize your content for search engines to drive traffic to your site.

Page management is another essential aspect of website creation, and WordPress makes it easy to organize and structure your pages for a seamless user experience. We will discuss how to create and manage pages, set up navigation menus, and create a hierarchy that makes it easy for visitors to find the information they need.

Structural organization is key to a well-designed website, and with WordPress, you can customize the layout and design of your site to reflect your brand and style. We will cover how to choose and customize themes, add widgets and plugins to enhance functionality, and create a cohesive look and feel for your site.

By mastering these core elements of website creation with WordPress, you will be well on your way to building a professional and effective website that meets your goals and objectives. Whether you are a beginner, small business owner, freelancer, or marketing professional, this subchapter will provide you with the knowledge and skills you need to succeed in the world of WordPress website design.

# Chapter 4: Managing Your WordPress **Website**

#### Customizing your website's appearance (Choosing and installing themes, Customizing theme settings)

In this subchapter, we will delve into the exciting world of customizing your website's appearance through the use of themes. Themes are essentially predesigned templates that determine the overall look and feel of your website. They play a crucial role in creating a visually appealing and user-friendly website that reflects your brand identity.

Choosing the right theme is essential for creating a professional and engaging website. WordPress offers a wide range of free and premium themes that cater to different industries and design preferences. As a beginner, it's important to select a theme that aligns with your brand aesthetic and business goals. You can browse through the WordPress Theme Directory or third-party theme marketplaces to find the perfect theme for your website.

Once you've selected a theme, it's time to install and customize it to suit your specific needs. WordPress makes it easy to install themes directly from the dashboard. Simply navigate to the "Appearance" tab and click on "Themes" to upload your chosen theme. From there, you can customize the theme settings, such as colors, fonts, layout, and more, to create a unique and personalized website.

Customizing theme settings can be a fun and creative process that allows you to showcase your brand personality. Experiment with different color schemes, fonts, and layout options to create a visually stunning website that captures the attention of your target audience. Remember to keep your website design clean, consistent, and user-friendly to ensure a positive user experience.

By mastering the art of customizing your website's appearance, you can create a professional and visually appealing website that sets you apart from the competition. Whether you're a beginner, small business owner, freelancer, or marketing professional, learning how to choose and install themes and customize theme settings will empower you to create stunning websites that drive results for your business or clients.

#### Managing users and permissions

Managing users and permissions is a crucial aspect of running a successful WordPress website, especially for beginners, small business owners, freelancers, marketing professionals, and students who are new to the platform. Understanding how to properly assign roles and permissions to users can help maintain the security and integrity of your website while also streamlining the workflow for multiple contributors.

#### Mastering WordPress for Freelancers and Beginners

In this subchapter, we will explore the different user roles available in WordPress, such as Administrator, Editor, Author, Contributor, and Subscriber, and discuss the specific capabilities and limitations of each role. By assigning the appropriate role to each user, you can control what actions they can perform on your website, such as creating and editing content, managing comments, installing plugins, and changing the site's settings.

We will also delve into how to create new user accounts, modify existing user profiles, and reset passwords for users who may have forgotten their login credentials. Additionally, we will cover how to set up strong passwords and implement two-factor authentication to enhance the security of your website and protect against unauthorized access.

Furthermore, we will discuss how to manage permissions for specific content on your website, such as restricting access to certain pages or posts based on user roles. This can be particularly useful for small business owners who want to offer exclusive content to premium members or freelancers who need to collaborate with clients on confidential projects.

By mastering the art of managing users and permissions in WordPress, beginners, small business owners, freelancers, marketing professionals, and students can effectively control access to their websites, delegate tasks to team members, and maintain a secure and organized online presence.

#### Implementing security measures

Implementing security measures is crucial when it comes to managing a WordPress website, especially for beginners, small business owners, freelancers, marketing professionals, and students who are new to the platform. In this subchapter, we will discuss the essential security measures that you should implement to protect your website from potential threats and vulnerabilities.

#### Mastering WordPress for Freelancers and Beginners

One of the first steps you should take is to install a reputable security plugin, such as Wordfence or Sucuri Security. These plugins offer features like firewall protection, malware scanning, and login security to help keep your website safe from hackers and malicious attacks.

Another important security measure is to regularly update your WordPress core, themes, and plugins. Developers often release updates to patch security vulnerabilities, so staying up-to-date is crucial in keeping your website secure.

Additionally, you should create strong and unique passwords for your WordPress admin account and any other accounts associated with your website. Avoid using common passwords or easily guessable combinations to prevent unauthorized access.

It's also recommended to enable two-factor authentication for an extra layer of security. This feature requires users to provide a second form of verification, such as a code sent to their mobile device, in addition to their password when logging in.

Lastly, consider implementing regular backups of your website to ensure that you can quickly restore your site in case of a security breach or data loss.

By following these security measures, you can better protect your WordPress website and reduce the risk of experiencing security issues. Remember, it's better to be proactive about security than to deal with the consequences of a compromised website.

#### Optimizing Your Website for SEO

Optimizing Your Website for SEO is a crucial step in ensuring your WordPress site ranks well on search engine results pages, driving organic traffic to your site. SEO, or search engine optimization, involves implementing strategies to improve your website's visibility and relevance to search engines like Google.

One of the first steps in optimizing your website for SEO is to conduct keyword research. This involves identifying the keywords and phrases your target audience is using to search for products or services related to your website. By incorporating these keywords strategically throughout your website's content, meta tags, and headings, you can increase your chances of ranking higher in search results.

Another important aspect of SEO optimization is ensuring your website's structure is search engine-friendly. This includes creating a clear hierarchy of pages, using descriptive URLs, and optimizing your site's navigation for both users and search engines. By organizing your content in a logical and userfriendly manner, you can improve your site's crawlability and indexing by search engines.

Additionally, optimizing your website's images, videos, and other media files can also improve your site's SEO performance. This includes using descriptive file names, alt text, and captions to make your media content more accessible to search engines.

By implementing these SEO strategies, you can increase your website's visibility, drive organic traffic, and improve your overall online presence. Whether you're a beginner looking to enhance your WordPress skills or a small business owner seeking to boost your online visibility, optimizing your website for SEO is essential for success in the digital world.

## Backing Up Your Website Regularly

As a beginner in the world of WordPress, one of the most important habits you need to develop is regularly backing up your website. This simple task can save you from a lot of headache and stress in case something goes wrong with your site.

There are various ways to back up your website, but one of the most popular methods is using a plugin. WordPress offers several plugins that can automate the backup process for you, making it easy to schedule regular backups without having to remember to do it manually.

Some popular backup plugins include UpdraftPlus, BackupBuddy, and VaultPress. These plugins allow you to set up automatic backups on a daily, weekly, or monthly basis, depending on your needs. In addition to backing up your website files, some plugins also offer the option to backup your database, which contains all your site's content and settings.

Another important aspect to consider when backing up your website is storing your backups in a secure location. This can be done by saving your backups to an external storage device, a cloud storage service like Dropbox or Google Drive, or even your web hosting provider's server. By storing your backups in a separate location, you ensure that you can easily restore your website in case of a server crash or other unexpected events.

In conclusion, backing up your website regularly is a crucial step in maintaining the security and integrity of your site. By using a backup plugin and storing your backups in a secure location, you can rest assured knowing that your website is safe and protected. Make sure to set up regular backups today to avoid any potential disasters in the future.

## Managing Comments and User Interaction

Managing Comments and User Interaction is a crucial aspect of running a successful website on WordPress. In this subchapter, we will discuss the importance of engaging with your audience through comments and how to effectively manage user interaction on your website.

For beginners, understanding how to navigate and handle comments on WordPress can seem overwhelming at first. However, with the right tools and knowledge, you can easily interact with your audience and create a thriving online community. We will explore the various settings and options available for moderating comments, including approving, editing, and responding to comments from your visitors.

Small business owners can benefit greatly from actively engaging with their customers through comments. By responding to feedback, inquiries, and concerns in a timely manner, you can build trust and loyalty among your audience. We will provide tips on how to encourage user interaction, moderate comments effectively, and maintain a positive online reputation for your business.

Freelancers looking to offer WordPress website design services should understand the importance of managing comments and user interaction for their clients. By implementing best practices for engaging with visitors and fostering a sense of community on websites, freelancers can deliver exceptional results and attract more clients.

Whether you are a marketing professional, student, or someone new to WordPress, mastering the art of managing comments and user interaction is essential for creating a dynamic and engaging website. By following the tips and strategies outlined in this subchapter, you will be able to build a strong online presence, boost user engagement, and establish yourself as a WordPress pro in no time.

#### Thesis: Learning how to effectively manage and maintain a WordPress website, including theme customization, user management, and security protocols.

In this subchapter, we will delve into the essential skills needed to effectively manage and maintain a WordPress website, catering to beginners, small business owners, freelancers, marketing professionals, and students eager to master the art of WordPress website customization.

Theme customization is a crucial aspect of creating a unique and visually appealing website that reflects your brand identity. We will walk you through the process of selecting and customizing themes to suit your specific needs and preferences. With step-by-step guidance, you will learn how to modify colors, fonts, layouts, and other design elements to create a professional-looking website that stands out from the crowd.

User management is another key component of WordPress website maintenance. You will learn how to create and manage user accounts, assign roles and permissions, and ensure the security and integrity of your website. By understanding user management best practices, you will be able to streamline collaboration with team members, clients, and other stakeholders while safeguarding your website from unauthorized access.

Security protocols are essential for protecting your website from cyber threats and ensuring the safety of your data and user information. We will provide you with practical tips and strategies for implementing robust security measures, such as installing security plugins, setting up secure passwords, and performing regular backups and updates. By following these security protocols, you can safeguard your website against malware, hacking attempts, and other online security risks.

By mastering these skills, you will be well-equipped to manage and maintain your WordPress website with confidence and efficiency. Whether you are a beginner, small business owner, freelancer, marketing professional, or student, this subchapter will empower you to create and manage your own professional website without any prior coding experience.

# Chapter 5: Advanced WordPress Techniques

## Improving Website Speed and Performance

In the digital age, website speed and performance can make or break your online presence. Slow-loading websites can turn away potential customers, affect search engine rankings, and hinder user experience. As a beginner in WordPress, it's essential to understand how to optimize your website for speed and performance to ensure it runs smoothly and efficiently.

One of the first steps you can take to improve your website's speed is to choose a reliable hosting provider. A good hosting provider can help ensure your website loads quickly and remains stable during high traffic periods. Look for hosting providers that offer features like SSD storage, CDN integration, and optimized server configurations for WordPress websites.

Another way to enhance your website's performance is by optimizing your images. Large, high-resolution images can slow down your website significantly. Use image compression tools or plugins to reduce the file size of your images without compromising quality. Additionally, consider lazy loading images to improve loading times by only loading images when they come into view.

Furthermore, optimizing your website's code can also have a significant impact on its speed and performance. Minify CSS, JavaScript, and HTML files to reduce their size and remove unnecessary code. Utilize caching plugins to store static versions of your website pages, reducing the need to generate the page each time a user visits it.

By implementing these strategies and techniques, you can enhance your WordPress website's speed and performance, providing a seamless experience for your visitors and improving your search engine rankings. Remember, a fast and efficient website is crucial for attracting and retaining users in today's competitive online landscape.

## Utilizing Advanced Plugins for Functionality

In this subchapter, we will explore how you can take your WordPress website to the next level by utilizing advanced plugins for enhanced functionality. As a beginner or small business owner, understanding how plugins work and how they can benefit your website is crucial in maximizing its potential.

Plugins are like apps for your WordPress site, allowing you to add new features and functionalities without any coding knowledge. With thousands of plugins available in the WordPress repository, it can be overwhelming to choose the right ones for your website. However, by understanding your specific needs and goals, you can select plugins that will enhance the user experience and improve the overall performance of your site.

For beginners, popular plugins like Yoast SEO can help optimize your website for search engines, while WooCommerce can turn your site into an e-commerce powerhouse. Small business owners can benefit from plugins like WPForms for creating custom forms and MonsterInsights for tracking website analytics. Freelancers can utilize plugins like Elementor for building stunning, responsive websites and Contact Form 7 for easy communication with clients.

Marketing professionals can leverage plugins like Social Warfare to increase social shares and OptinMonster for capturing leads. Students looking to enhance their WordPress skills can explore plugins like LearnDash for creating online courses and WP Rocket for optimizing website speed.

By incorporating advanced plugins into your WordPress website, you can elevate its functionality and performance, attracting more visitors and potential customers. Experiment with different plugins, test their effectiveness, and tailor them to meet your specific needs to create a website that stands out in the digital landscape.

#### Implementing E-commerce Features on Your Website

Implementing e-commerce features on your website is a crucial step in turning your WordPress site into a fully functional online store. Whether you are a beginner looking to dip your toes into the world of online selling, a small business owner seeking to expand your customer reach, or a freelancer looking to offer e-commerce services to clients, integrating e-commerce features is essential for success in today's digital marketplace.

WordPress offers a variety of plugins and tools that make it easy to set up an online store without the need for coding knowledge. One of the most popular ecommerce plugins for WordPress is WooCommerce, which allows you to easily add products, set up payment gateways, and manage orders all within your WordPress dashboard.

To implement e-commerce features on your website, start by installing and activating the WooCommerce plugin. Once activated, you can customize your store by adding product categories, setting up shipping options, and designing product pages to showcase your merchandise.

#### Mastering WordPress for Freelancers and Beginners

Next, choose a payment gateway that suits your needs and allows for secure online transactions. Popular options include PayPal, Stripe, and Square. Set up the payment gateway in your WooCommerce settings to start accepting payments from customers.

Finally, optimize your e-commerce site for search engines by adding relevant keywords to product descriptions, setting up SEO-friendly URLs, and implementing a responsive design that looks great on all devices.

By following these steps and incorporating e-commerce features on your WordPress website, you can attract more customers, increase sales, and establish a strong online presence for your business or freelance services. With the right tools and strategies, you can master the art of e-commerce and take your online store to the next level.

#### Thesis: Exploring advanced features and techniques to enhance the functionality and performance of WordPress websites.

In this subchapter, we will delve into the exciting world of advanced features and techniques that can take your WordPress website to the next level. Whether you are a beginner looking to enhance your website building skills or a small business owner wanting to create a professional online presence, mastering these tools and strategies will set you apart in the digital landscape.

One of the key aspects we will explore is the use of plugins to add new functionalities to your website. From SEO optimization to e-commerce capabilities, there is a plugin for almost every need. We will discuss how to research, install, and configure these plugins to maximize their benefits and improve the performance of your site.

Additionally, we will touch on advanced customization techniques that can help you create a unique and visually stunning website. This includes working with CSS and HTML to tweak the design, as well as utilizing child themes to make changes without affecting the original theme. We will also cover responsive design principles to ensure your website looks great on any device.

Furthermore, we will explore performance optimization strategies to make your website load faster and run smoother. From image optimization to caching and minification, these techniques can significantly improve user experience and SEO rankings.

By the end of this subchapter, you will have a solid understanding of how to leverage advanced features and techniques to enhance the functionality and performance of your WordPress website. Whether you are a freelancer looking to expand your service offerings or a small business owner wanting to stand out online, these skills will be invaluable in your WordPress journey.

# Chapter 6: Launching Your Website

## Pre-launch preparations and checklist

Pre-launch preparations are crucial to the success of your WordPress website. Before you hit the publish button, it's important to go through a checklist to ensure everything is in order. Here are some key steps to take before launching your website:

1. Content review: Make sure all your website content is proofread, error-free, and optimized for SEO. Check for broken links, missing images, and any other content issues that need to be addressed before going live.

#### Mastering WordPress for Freelancers and Beginners

2. Design and layout: Test your website on different devices and browsers to ensure it looks good and functions properly. Make sure your design is consistent across all pages and that everything is visually appealing.

3. Speed and performance: Run speed tests on your website to ensure it loads quickly and performs well. Slow loading times can turn visitors away, so optimizing your site for speed is essential.

4. SEO optimization: Check that your website is optimized for search engines by using relevant keywords, meta tags, and descriptions. This will help improve your website's visibility and ranking in search engine results.

5. Security measures: Install security plugins and ensure your website is secure from potential threats. Regularly update your plugins, themes, and WordPress core to prevent security vulnerabilities.

6. Backup your website: Create regular backups of your website to avoid losing any data in case of emergencies or technical issues.

By following this pre-launch checklist, you can ensure that your WordPress website is ready for the world to see. Taking the time to prepare and review your website before launching will help you create a professional and successful online presence.

## Configuring domain settings

Configuring domain settings is a crucial step in setting up your WordPress website. Your domain is essentially your online address, and it's important to ensure that it is properly configured to point to your website. In this subchapter, we will cover the essential domain settings that you need to know as a beginner in WordPress.

First and foremost, you need to choose a domain name that reflects your brand or business. It should be memorable, relevant, and easy to spell. Once you have selected a domain name, you will need to register it with a domain registrar. Popular domain registrars include GoDaddy, Namecheap, and Google Domains.

After registering your domain, you will need to configure the domain settings to point to your WordPress website. This involves updating the domain's DNS records to point to your web hosting provider's server. Your web hosting provider will provide you with the necessary DNS information that you will need to update in your domain registrar's control panel.

Additionally, you may want to set up domain-specific email addresses (e.g., info@yourdomain.com) for a more professional look. Most web hosting providers offer email hosting services that you can use to set up custom email addresses associated with your domain.

By properly configuring your domain settings, you ensure that visitors can easily find and access your website. This subchapter will guide you through the process of configuring your domain settings step-by-step, making it easy for beginners, small business owners, freelancers, marketing professionals, and students to establish a strong online presence for their websites.

#### Removing maintenance mode

In the world of WordPress, putting your website into maintenance mode is a common practice when you need to make updates or changes behind the scenes without disrupting your visitors' experience. However, there comes a time when you need to take your website out of maintenance mode and make it live again. In this subchapter, we will guide you through the process of removing maintenance mode and making your website accessible to the world once more.

#### Mastering WordPress for Freelancers and Beginners

First and foremost, you need to log in to your WordPress dashboard. From there, navigate to the "Settings" tab and select "Coming Soon & Maintenance Mode" or a similar option, depending on the plugin you used to put your site into maintenance mode. Look for the option to deactivate or turn o maintenance mode, and click on it to make your website live again.

Next, you may want to double-check that all the updates and changes you made while in maintenance mode are working as intended. Test your website's functionality, check for any broken links or errors, and ensure that everything is running smoothly before announcing your website's return to the public.

Once you are confident that your website is ready to go live, it's time to officially remove the maintenance mode page and let your visitors see your newly updated site. Take a deep breath, click the button to deactivate maintenance mode, and celebrate the successful transition of your website from behind-thescenes work to front and center for all to see.

Congratulations! You have successfully removed maintenance mode from your WordPress website and made it live again. Now, sit back, relax, and enjoy the fruits of your labor as your audience explores your updated and improved online presence.

#### Promoting Your Website to Gain Trafic

Once you have built and customized your WordPress website, the next step is to promote it to gain traffic and visibility. Without traffic, your website will not be able to reach its full potential in terms of generating leads, sales, or building a community around your brand. Here are some essential strategies to promote your website effectively:

#### Mastering WordPress for Freelancers and Beginners

1. Search Engine Optimization (SEO): SEO is crucial for increasing your website's visibility on search engines like Google. Make sure to optimize your website's content, meta tags, and images with relevant keywords to improve your ranking in search results.

2. Social Media Marketing: Leverage popular social media platforms like Facebook, Instagram, Twitter, and LinkedIn to promote your website and engage with your audience. Share valuable content, run targeted ads, and interact with your followers to drive traffic to your website.

3. Email Marketing: Build an email list of subscribers who are interested in your products or services and send them regular updates, promotions, and newsletters to drive traffic back to your website.

4. Content Marketing: Create high-quality and valuable content such as blog posts, videos, infographics, and podcasts to attract and engage your target audience. Share your content on social media, guest blog on other websites, and optimize it for SEO to drive traffic to your website.

5. Influencer Marketing: Collaborate with influencers in your niche to promote your website and reach a wider audience. Influencers can help you increase your website's visibility and credibility among their followers.

By implementing these strategies, you can effectively promote your WordPress website and drive traffic to achieve your business goals. Experiment with different tactics to see what works best for your audience and continually optimize your promotional efforts to maximize results.

#### Thesis: Guiding participants through the final steps of launching their WordPress website, including domain setup, removal of maintenance mode, and promotional strategies.

In the final steps of launching your WordPress website, there are a few key tasks that need to be completed to ensure your site is ready for the world to see. This subchapter will guide you through these important steps, including domain setup, removal of maintenance mode, and promotional strategies.

First and foremost, setting up your domain is crucial to establishing your online presence. Your domain is your website's address on the internet, so it's important to choose a domain name that is memorable, relevant to your business, and easy to spell. We will walk you through the process of registering a domain name and connecting it to your WordPress website.

Once your domain is set up, it's time to remove the maintenance mode from your website. Maintenance mode is a temporary state that allows you to work on your site behind the scenes without affecting the user experience. We will show you how to deactivate maintenance mode and make your website live for visitors to see.

Finally, we will discuss promotional strategies to help you drive traffic to your newly launched website. From social media marketing to search engine optimization, we will provide you with tips and techniques to increase your website's visibility and attract potential customers.

Whether you are a beginner looking to build your first website, a small business owner wanting to establish an online presence, or a freelancer looking to expand your services, this subchapter will provide you with the guidance you need to successfully launch your WordPress website and start reaching your target audience.

# Chapter 7: Expanding Your Skills as a WordPress Freelancer

## Finding and managing clients

Finding and managing clients is a crucial aspect of being successful as a WordPress freelancer or small business owner. In this subchapter, we will discuss the various strategies you can use to attract clients, as well as how to effectively manage them once you have secured their business.

First and foremost, it's important to establish a strong online presence for yourself. This can be done by creating a professional website showcasing your skills and previous work. Utilize social media platforms like LinkedIn, Twitter, and Facebook to network with potential clients and showcase your expertise in WordPress design and development.

Networking is key when it comes to finding clients. Attend industry events, join online forums and communities, and reach out to businesses in your local area to offer your services. Word of mouth is also a powerful tool, so always strive to provide excellent service to your existing clients in order to receive referrals.

Once you have secured a client, it's important to effectively manage the relationship. Clearly define project scope, timelines, and deliverables to avoid any misunderstandings. Communication is key – keep your client updated on the progress of their project and be responsive to any questions or concerns they may have.

Managing client expectations is also crucial. Be transparent about what you can deliver within their budget and timeline, and don't overpromise. Remember that happy clients are more likely to refer you to others and become repeat customers.

By following these strategies for finding and managing clients, you will be well on your way to building a successful WordPress freelance or small business career. Remember to always prioritize customer satisfaction and deliver highquality work to ensure long-term success in this competitive industry.

## Setting pricing and contracts

Setting pricing and contracts is a crucial aspect of running a successful WordPress freelancing business. As a beginner in the world of WordPress, it can be daunting to determine how much to charge for your services and how to protect yourself with contracts. However, with the right strategies in place, you can set yourself up for success and ensure that both you and your clients are satisfied with the work you deliver.

When setting your pricing, it's important to consider factors such as your level of experience, the complexity of the project, and the value you can provide to your clients. Researching the market rates for similar services can also give you a better idea of what to charge. Remember, it's okay to start with lower rates as you build your portfolio and gain more experience, but be sure to increase your prices as you grow in skill and reputation.

Contracts are essential for protecting both you and your clients. They outline the scope of work, timelines, payment terms, and any other important details related to the project. Be sure to clearly communicate expectations with your clients and have them sign the contract before starting any work. This will help prevent any misunderstandings or disputes down the line.

In conclusion, setting pricing and contracts is a vital part of running a successful WordPress freelancing business. By carefully considering your pricing and implementing clear contracts, you can establish yourself as a professional and build long-lasting relationships with your clients. Remember, as you gain more experience and skills, don't be afraid to adjust your pricing accordingly to reflect the value you provide.

#### Building a portfolio

Building a portfolio is essential for showcasing your skills and attracting potential clients as a freelancer or small business owner. In the world of WordPress, having a strong portfolio can set you apart from the competition and demonstrate your expertise in website design and development.

When building your portfolio, it's important to showcase a variety of projects that highlight your skills and experience. Include a mix of website designs, customization projects, and any other WordPress-related work you have completed. Make sure to include a brief description of each project, detailing the client's requirements, your process, and the final outcome.

As a beginner in WordPress, you may not have a large portfolio yet, but don't let that discourage you. Consider offering your services at a discounted rate or even for free to build up your portfolio and gain valuable experience. You can also create personal projects or mock websites to showcase your skills and creativity.

For small business owners looking to establish an online presence, your portfolio can demonstrate the quality of your work and the success of your projects. Include testimonials from satisfied clients to further build trust and credibility with potential customers.

Marketing professionals and students can also benefit from building a portfolio in WordPress. Showcasing your work in an attractive and organized manner can help you stand out in a competitive job market and attract potential employers or clients.

In conclusion, building a portfolio is a crucial step in mastering WordPress for beginners, small business owners, freelancers, marketing professionals, and students. By showcasing your skills and experience in a professional and visually appealing manner, you can attract clients, grow your business, and advance your career in the world of WordPress.

#### Thesis: Equipping participants with the knowledge and skills needed to establish themselves as successful WordPress freelancers, including client management, pricing strategies, and portfolio development.

In this subchapter, we will delve into the essential components of equipping participants with the knowledge and skills needed to establish themselves as successful WordPress freelancers. Whether you are a beginner looking to kickstart your freelancing career or a small business owner aiming to create and manage your own website, this section will provide valuable insights into client management, pricing strategies, and portfolio development.

Client management is a crucial aspect of freelancing in the WordPress industry. It involves effectively communicating with clients, understanding their needs, and delivering projects that meet or exceed their expectations. We will explore strategies for building strong client relationships, managing expectations, and handling feedback to ensure client satisfaction and repeat business.

Pricing strategies are another key factor in establishing yourself as a successful WordPress freelancer. We will discuss different pricing models, such as hourly rates, project-based pricing, and retainer agreements, and how to determine the best pricing strategy for your services. Additionally, we will cover tips for negotiating pricing with clients and how to ensure you are compensated fairly for your work.

Portfolio development is essential for showcasing your skills and attracting potential clients. We will guide you through creating a professional portfolio that highlights your expertise, showcases your previous work, and demonstrates the value you can provide to clients. We will also discuss strategies for building a strong online presence and marketing your services effectively to attract new clients.

By mastering client management, pricing strategies, and portfolio development, you will be well-equipped to establish yourself as a successful WordPress freelancer and take your career to the next level. Whether you are a beginner, small business owner, freelancer, marketing professional, or student, this subchapter will provide valuable insights and practical tips for succeeding in the competitive world of WordPress freelancing.

# Chapter 8: Growing Your WordPress Knowledge

## Continuing education and learning resources

Continuing education and learning resources are essential for anyone looking to master WordPress and build professional websites. Fortunately, there are a plethora of resources available to help beginners, small business owners, freelancers, marketing professionals, and students enhance their skills and knowledge in WordPress website design.

One of the best ways to continue learning about WordPress is by enrolling in online courses. Platforms like Udemy, Coursera, and Lynda offer a wide range of courses on WordPress for beginners, advanced users, and developers. These courses cover topics such as website customization, plugin development, and SEO optimization, allowing you to deepen your understanding of WordPress and enhance your website building skills.

In addition to online courses, there are also numerous blogs, forums, and websites dedicated to WordPress that provide valuable tips, tutorials, and resources for users of all skill levels. Websites like WPBeginner, Smashing Magazine, and WPTuts+ offer in-depth articles, tutorials, and guides on WordPress best practices, troubleshooting tips, and industry trends that can help you stay up-to-date with the latest developments in WordPress website design.

For those looking to connect with other WordPress enthusiasts and professionals, joining online communities and attending WordPress meetups and conferences can be a great way to network, share knowledge, and learn from experienced practitioners in the field. WordPress Meetup groups, WordCamps, and online forums like the WordPress subreddit are excellent resources for finding support, inspiration, and guidance on your WordPress journey.

By taking advantage of these continuing education and learning resources, beginners, small business owners, freelancers, marketing professionals, and students can expand their skill set, stay current with industry trends, and become proficient in WordPress website design. Whether you prefer online courses, blogs, forums, or networking events, there are plenty of opportunities to enhance your WordPress knowledge and take your website building skills to the next level.

#### Community involvement and networking

Community involvement and networking are essential aspects of building a successful career in WordPress. Whether you are a beginner looking to improve your skills, a small business owner wanting to establish an online presence, or a freelancer seeking to expand your client base, engaging with the WordPress community can provide you with valuable connections and opportunities for growth.

One of the best ways to get involved in the WordPress community is by attending local meetups and WordCamps. These events bring together WordPress enthusiasts, developers, designers, and business owners to share knowledge, network, and learn from one another. By participating in these events, you can gain valuable insights into the latest trends and technologies in the WordPress ecosystem, as well as connect with potential clients or collaborators.

Another way to engage with the WordPress community is by joining online forums and social media groups dedicated to WordPress. These platforms are great for asking questions, seeking advice, and sharing your own expertise with others. By actively participating in these online communities, you can build your reputation as a knowledgeable and helpful member of the WordPress community.

Networking with other professionals in the WordPress industry can also open up new opportunities for collaboration and growth. Whether you are looking to partner with other freelancers on projects, or seeking advice from experienced WordPress developers, building relationships with others in the field can help you advance your career and achieve your goals.

In conclusion, community involvement and networking are crucial for success in the world of WordPress. By engaging with the WordPress community, attending events, joining online forums, and networking with other professionals, you can expand your knowledge, build valuable connections, and take your WordPress skills to the next level.

#### Specializing in specific areas of WordPress

Specializing in specific areas of WordPress can help you stand out in the competitive world of website design and development. As a beginner in WordPress, it's important to identify your strengths and interests to carve out your niche in the industry. Whether you're a small business owner looking to showcase your products and services online, a freelancer wanting to offer WordPress design services to clients, or a marketing professional aiming to expand your skill set, specializing in specific areas of WordPress can help you attract the right audience and grow your business.

One way to specialize in WordPress is to focus on a particular industry or niche. For example, if you have a background in health and wellness, you could specialize in creating websites for yoga studios, wellness centers, or health coaches. By understanding the unique needs and preferences of clients in this industry, you can tailor your services and designs to meet their specific requirements.

Another way to specialize in WordPress is to become an expert in a specific type of website design. For instance, you could specialize in e-commerce websites, portfolio websites for creatives, or membership sites for online communities. By honing your skills in a particular area, you can offer specialized services that cater to the needs of your target audience.

Specializing in specific areas of WordPress not only helps you differentiate yourself from the competition but also allows you to charge higher rates for your services. Clients are willing to pay more for expertise and specialized knowledge, so by positioning yourself as an expert in a specific niche, you can attract higherpaying clients and grow your business more quickly.

In the next chapter, we'll explore different ways you can specialize in WordPress and provide tips on how to market your services to your target audience effectively.

#### Thesis: Providing avenues for ongoing learning and professional growth in the field of WordPress development, including resources, networking opportunities, and specialization pathways.

In the vast world of WordPress development, the journey from a beginner to a seasoned professional can seem overwhelming. However, with the right resources, networking opportunities, and specialization pathways, you can pave the way for ongoing learning and professional growth in this dynamic field.

For beginners looking to dive into WordPress development, there are a plethora of online courses, tutorials, and forums that offer step-by-step guidance on building, customizing, and managing websites. Platforms like WordPress.org and Udemy provide comprehensive courses tailored to beginners, helping them master the basics of WordPress development without any prior coding experience.

Small business owners seeking to establish an online presence can benefit from networking opportunities within the WordPress community. Joining local WordPress meetup groups, attending WordCamps, and engaging with likeminded professionals on social media platforms like LinkedIn can help small business owners connect with experts in the field and gain valuable insights on website creation and maintenance.

Freelancers looking to expand their skill set and offer WordPress website design services can explore specialization pathways in areas such as e-commerce development, SEO optimization, and responsive design. By honing their expertise in specific niches, freelancers can attract more clients and command higher rates for their services.

Marketing professionals, students, and individuals from all walks of life can also leverage the resources and networking opportunities available in the WordPress community to enhance their knowledge and skills in website development. Whether you're a beginner or a seasoned professional, there are endless avenues for ongoing learning and professional growth in the field of WordPress development. By staying curious, proactive, and open to new opportunities, you can unlock your full potential and become a master in WordPress development.

# Chapter 9: Conclusion

## Recap of key concepts and learnings

In this subchapter, we will review and summarize the key concepts and learnings covered throughout this book, "From Beginner to Pro: Mastering WordPress for Freelancers and Beginners." Whether you are a beginner looking to build your first website, a small business owner wanting to establish an online presence, or a freelancer seeking to expand your skills in WordPress website design, this recap will help solidify your understanding and prepare you for success.

First and foremost, we discussed the basics of WordPress, including how to set up a WordPress account, navigate the dashboard, and choose a theme that suits your brand or business. We also delved into the importance of creating quality content, optimizing for SEO, and utilizing plugins to enhance your website's functionality.

Additionally, we explored the customization options available in WordPress, such as customizing your site's layout, adding widgets and menus, and incorporating multimedia elements like images and videos. We also covered the importance of mobile responsiveness and user experience to ensure your website is accessible and engaging for all visitors.

For those interested in monetizing their websites, we discussed various strategies for generating income through affiliate marketing, sponsored content, and online sales. We also highlighted the importance of analytics and tracking tools to measure the success of your website and make data-driven decisions for improvement.

Overall, this subchapter serves as a comprehensive review of the key concepts and learnings from this book, providing a solid foundation for beginners, small business owners, freelancers, marketing professionals, and students looking to master WordPress and create successful websites.

#### Encouragement for further exploration and application

Congratulations on making it this far in your journey to mastering WordPress! You have already learned so much about building, customizing, and managing websites without any prior coding experience. Now it's time to take your skills to the next level and continue exploring all that WordPress has to offer.

For beginners, small business owners, freelancers, marketing professionals, and students alike, the possibilities with WordPress are endless. Whether you want to create a stunning portfolio website to showcase your work, launch an ecommerce store to sell your products, or build a blog to share your thoughts and ideas with the world, WordPress can help you achieve your goals.

As you continue to delve deeper into the world of WordPress, don't be afraid to experiment and try new things. The more you practice and play around with different features and functionalities, the more confident you will become in your abilities. Remember, mistakes are just learning opportunities in disguise, so don't be discouraged if things don't go as planned the first time around.

Additionally, consider joining online communities, attending webinars, and reading blogs and articles to stay up-to-date on the latest WordPress trends and techniques. Networking with other WordPress enthusiasts and professionals can provide valuable insights and inspiration for your own projects.

Above all, keep pushing yourself to learn and grow. Whether you're a beginner looking to establish an online presence for your business, a freelancer wanting to offer WordPress website design services to clients, or a marketing professional seeking to expand your skill set, the knowledge and experience you gain from mastering WordPress will open up countless opportunities for you in the future.

So, keep exploring, keep applying what you've learned, and don't be afraid to dream big. With dedication, persistence, and a passion for learning, you can truly become a WordPress pro. Good luck on your journey!

#### Thesis: Summarizing the course journey and encouraging participants to continue their WordPress journey with confidence and enthusiasm.

Congratulations on completing this course on mastering WordPress! You have come a long way from being a beginner to now having a solid understanding of how to build, customize, and manage your own websites without any coding experience.

Throughout this course, you have learned the basics of WordPress, including setting up a website, choosing themes and plugins, creating content, and optimizing your site for search engines. You have also gained valuable skills in website design, user experience, and digital marketing strategies that will help you succeed in today's competitive online landscape.

As you reflect on your journey, remember that learning is a continuous process. The world of WordPress is constantly evolving, and there is always something new to discover and master. I encourage you to continue exploring and experimenting with different features and functionalities of WordPress to further enhance your skills and knowledge.

Whether you are a small business owner looking to establish an online presence, a freelancer wanting to offer WordPress website design services, or a marketing professional seeking to expand your skill set, WordPress has endless possibilities for you to explore and utilize in your career.

As you move forward, do so with confidence and enthusiasm. Embrace the challenges and opportunities that come your way, and remember that every step you take in your WordPress journey is a step towards achieving your goals and dreams.

I wish you all the best in your future endeavors with WordPress. Keep learning, keep growing, and keep creating amazing websites that make a difference in the digital world. Thank you for being a part of this course, and I look forward to seeing your continued success with WordPress.

#### COMPILED BY KRCREAT